# **MSNUM-12**

# **Le numérique dans l'enseignement**

**Intégration, compétences professionnelles et enjeux sociétaux**

Semestre : Automne - printemps 2023

# **Travail certificatif**

Utilisation d'un logiciel d'analyse vidéo pour mesurer la

l'énergie cinétique d'un objet en TP de physique.

Fabien Gremion

n° étudiant : P53103

[fabien.gremion@etu.hepl.ch](mailto:fabien.gremion@etu.hepl.ch)

Avril 2023

#### **Contexte et justification de la plus-value numérique**

Le projet présenté dans ce document a été réalisé dans le cadre d'un cours de physique au Gymnase Intercantonal de la Broye (GYB) avec des élèves du secondaire II (SII) car je suis la formation combinée SI et SII à la HEP Vaud. Cette double formation est organisée de telle manière que je ne suis plus de stage au SI cette année, mais au SII. Le GYB a l'avantage d'offrir une formation intégrant le numérique. Plus de 95% des élèves possèdent leur propre ordinateur ou tablette qu'ils ont avec eux pour tous les cours, même si pour certains cours l'écriture reste sur format papier pour des raisons pratiques, notamment pour les branches scientifiques où la notation complexe reste de loin plus facile de manière manuscrite. Les outils numériques sont néanmoins fréquemment utilisés dans ces cours. Nous pouvons à tout moment envisager une activité nécessitant ce type d'outils.

Le projet a donc été réalisé dans le cadre d'un cours de physique dans une classe de 3<sup>ème</sup> année de l'école de maturité. Plus précisément, il a été mené lors d'une séance de TP de deux périodes, dispensée en demi-classe. Le projet a donc été mené deux fois, avec notamment de petites variations entre les deux séances, d'une part en raison des besoins des élèves sur le moment et en raison d'ajustements qui ont eu lieu à la suite de la première séance.

Le but de la séance de TP est de mesurer l'énergie cinétique d'un chariot dévalant une pente, d'un chariot tracté par une masse dans le vide ou d'un bloc qui s'arrête sur une surface plane en raison de frottements. L'expérience était à choix. Par simplicité, nous utiliserons la première expérience pour la description, mais différents résultats pourront être présentés. La variation de l'énergie cinétique pendant l'expérience doit ensuite être comparée au travail des forces. Les élèves savent déjà mesurer le travail d'une force, en revanche, c'est la première fois qu'ils sont amenés à mesurer l'énergie cinétique alors que cette notion a été traitée de manière théorique en cours. Pour mesurer une énergie cinétique  $E_c$  , les élèves doivent mesurer une vitesse et ensuite utiliser la formule  $E_c=\frac{1}{2}$  $\frac{1}{2}m v^2$ . La masse m est également mesurée. Dans l'expérience, la vitesse ne fait que de changer puisque le chariot roule sur une pente, la vitesse ne peut s'obtenir en utilisant la formule  $v = d/t$  où la d est la distance parcourue et  $t$  le temps en utilisant toute la distance parcourue, mais il faut utiliser cette formule sur de petits intervalles de temps. La mesure du temps et de la distance ne peut se faire manuellement, car sont beaucoup trop courts. C'est donc sur ce point que l'introduction d'outils numériques ajoute une plus-value indéniable. L'expérience est réalisée en filmant le déplacement du chariot et en analysant la vidéo à l'aide du Logiciel *Tracker* qui est conçu pour suivre la position d'un objet au cours du temps image après image. La position des objets sur la vidéo peut se faire manuellement ou automatiquement selon les besoins. Le mode manuel est privilégié pour cette expérience puisque le nombre d'images à analyser reste limité. L'outil utilisé dans cette expérience permet d'une part de mesurer la vitesse instantanée du chariot au cours de l'expérience et d'autre part de traiter beaucoup de données (vitesse à différents instants) de manière automatisée.

Je pense qu'il est important de préciser que cet outil n'est pas utilisé comme une boîte noire dont les élèves ignorent le fonctionnement, mais comme un outil leur facilitant le travail long et répétitif, en plus d'être difficilement réalisable comme discuté précédemment. Le logiciel ne fait rien d'autre que de calculer une vitesse à partir de deux positions et du temps écoulé, ce que les élèves ont déjà eu l'occasion d'exercer à plusieurs reprises avec d'autres outils plus classiques. L'utilisation de cet outil permet de se concentrer sur le cœur du travail pratique, à savoir la mesure de l'énergie cinétique. Afin de faciliter le travail, l'analyse est ensuite faite à

l'aide du logiciel *Excel* que les élèves ont à disposition (Office 365). Le transfert des données de *Tracker* vers *Excel* se fait aisément.

### **Objectifs de la leçon**

Les objectifs pour la leçon proposée sont les suivants :

A la fin de la leçon, les élèves sont capables de :

- Mesurer le travail d'une force lorsque celle-ci est constante
- Analyser la vitesse d'un objet accéléré à l'aide d'outils numériques (Tracker)
- Calculer l'évolution de l'énergie cinétique d'un objet en mouvement accéléré
- Comparer le travail d'une force et la variation d'énergie cinétique

Ces objectifs se rapportent aux objectifs plus généraux du plan d'étude de l'école de maturité au GYB (Gymnase Intercantonal de la Broye, 2018). Plus précisément, ils s'insèrent dans le domaine de formation Mécanique II (énergie) et la séquence sur l'énergie cinétique. Il n'existe pas d'injonction quant à l'insertion d'outils numériques dans le plan d'étude du GYB.

#### **Matériel à disposition**

- Matériel de TP
- Marche à suivre pour l'utilisation de *Tracker* (annexe A)
- Ordinateur et logiciel *Tracker* [\(lien](https://physlets.org/tracker/) pour téléchargement)

#### **Planification de la leçon**

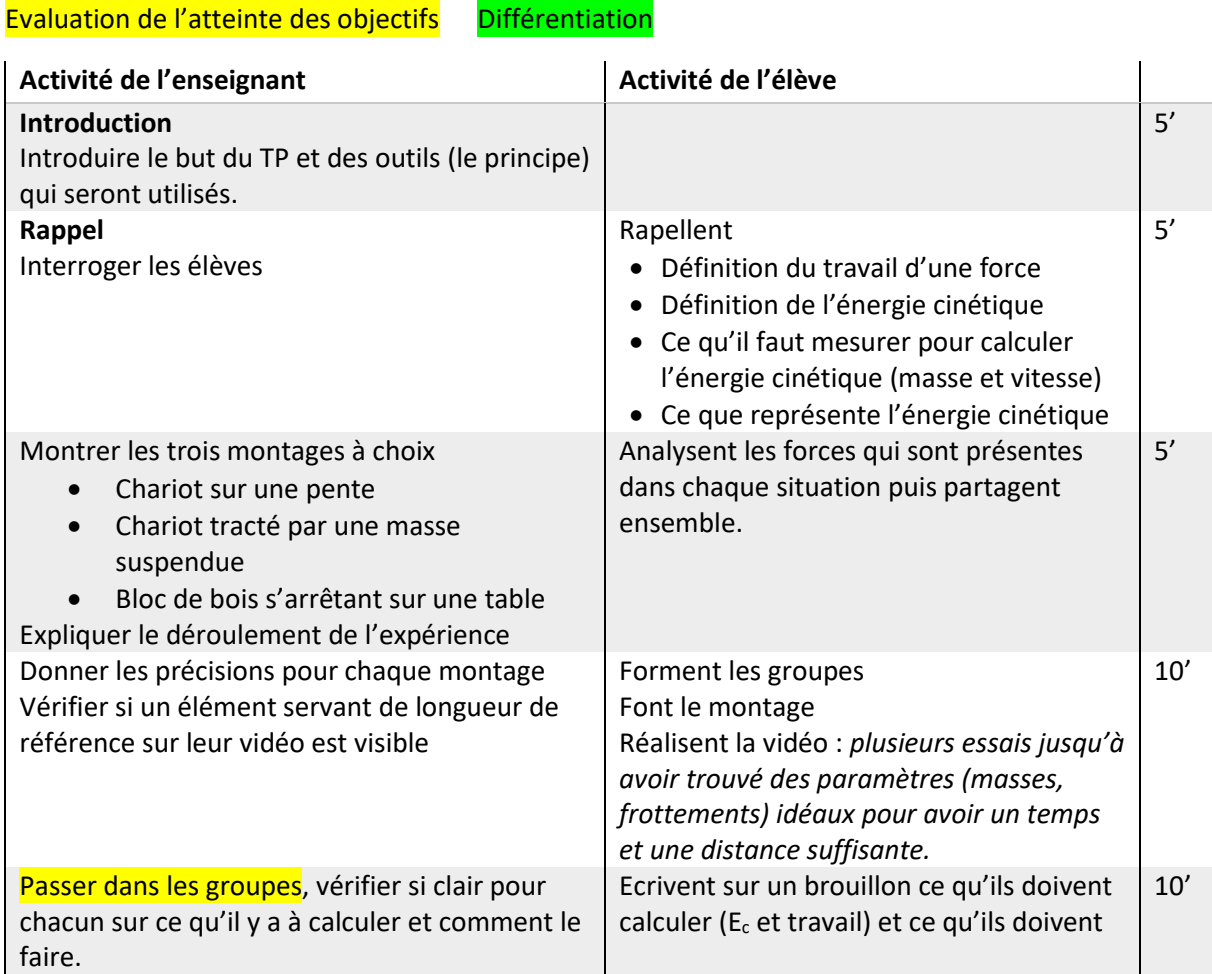

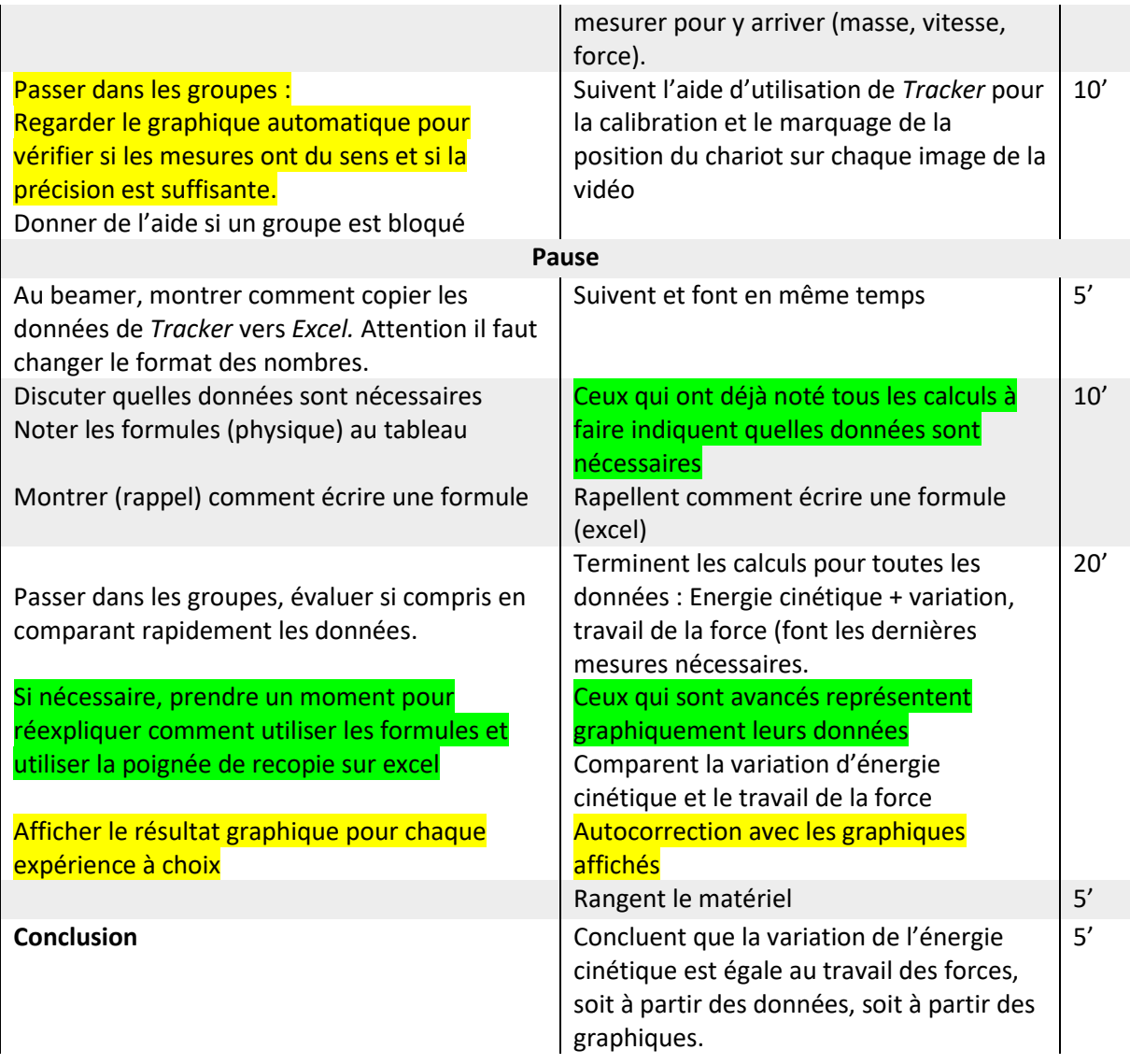

#### **Déroulement**

Pour rappel, la séance s'est déroulée deux semaines de suite, car les TPs ont lieu en demiclasse. Je vais donc profiter de l'analyse pour comparer les deux séances et mentionner les points qui ont été modifiés entre les deux séances. Le début du TP avait pour but de donner le cadre et le but du travail pour les deux périodes. Elle s'est faite d'abord sous forme de discussion pendant laquelle les élèves rappellent les notions vues en classes. Les élèves sont très participatifs et cette partie est faite rapidement. Je laisse au tableau pendant toute la séance les formules des notions qui ont été rappelées.

Je donne ensuite les consignes pour que les élèves puissent réaliser le montage et filmer l'expérience. Les éléments importants sont notés au tableau, mais je passe dans les groupes pour être sûr que l'expérience se déroule de telle manière que les résultats puissent être exploités. En séance de TPs, il y a beaucoup de détails auxquels il faut faire attention. Selon l'habitude des élèves à réaliser des expériences, ces détails sont pris en compte ou non. Lors des consignes, j'attire l'attention sur les points principaux pour que ces dernières ne soient pas trop longues. Je donne une attention particulière en début de séance à guider les élèves qui sont passés à côté de ces points en passant dans les groupes. Ceux que j'avais explicités sont le fait qu'il est nécessaire d'avoir la caméra qui ne bouge pas pendant l'expérience et que le champ de vision doit contenir un objet dont la taille est connue.

Je remarque que le temps pour réaliser l'expérience est très variable entre les groupes. Certains refont plusieurs fois l'expérience avant d'avoir des données exploitables, d'autres arrivent à tout synchroniser pour que ça fonctionne dès le deuxième ou troisième essai. Les plus avancés ont le temps de réfléchir à ce qu'ils ont besoin de connaître et comment le mesurer ou le calculer. Les moins rapides n'ont presque pas eu le temps de traiter cette étape, mais ce n'est pas grave, car elle sera discutée ensemble après. Elle permet surtout aux élèves avancés d'exercer la planification d'une expérience, qui est un objectif avancé des TPs.

Afin de garder suffisamment de temps pour faire l'analyse des données, j'indique quand les élèves doivent avoir absolument commencé l'analyse sur *Tracker*. Pour cette étape, les élèves ont à disposition une marche à suivre que j'ai préparée (annexe A) et qui leur permet de prendre en main le logiciel à leur rythme après que le fonctionnement général a été introduit. Pendant cette phase, mon rôle est de répondre aux questions. La plupart des questions concernent la prise en main du logiciel : où trouver certaines fonctionnalités, résoudre des problèmes liés au fait d'avoir oublié une étape ou résoudre des problèmes liés à une calibration différente entre les groupes. Tous les groupes ne vont pas à la même vitesse lors de cette étape, ceux qui sont plus rapides continuent à définir sur un brouillon ce qui est nécessaire de calculer et comment y arriver.

Une fois que tout le monde a obtenu des données sur *Tracker*, nous faisons ensemble le transfert des données du logiciel vers *Excel* qui permet une analyse des données facilités par rapport à ce qu'offre *Tracker*, même s'il est possible de tout faire sur ce dernier. Lors de la première séance, de nombreux imprévus sont apparus. Sur le principe, il s'agit d'un simple copier-coller d'un tableau de données d'un logiciel à l'autre, mais en raison des différentes versions d'*Excel* (bureau, online, application sur Ipad) et de la configuration de la machine, de nombreux problèmes peuvent survenir. Je m'étais attendu au problème du format de décimales (virgules ou points) qui peut être réglé facilement à l'aide d'un rechercherremplacer, mais pas des différents formats de nombres, problèmes que je n'avais pas rencontrés en testant sur ma propre machine. J'ai dû résoudre moi-même le problème dans différents groupes avec évidemment un temps d'attente. Pour la deuxième séance, je me suis arrangé pour que les expériences soient réalisées avec le même type de machine, en mettant à disposition les machines de l'école. Le nombre de problèmes a diminué, mais pas complètement disparu pour des raisons encore inconnues : il y a encore des différences de versions entre les machines. Afin de ne pas perdre trop de temps avec toute la classe, j'ai donné les dernières consignes et montré les exemples pour que les élèves puissent calculer l'énergie cinétique et le travail des forces à l'aide des données brutes sur *Excel* pendant que je réglais les problèmes.

Pendant que les élèves définissaient les formules sur *Excel*, je suis passé dans les groupes et formé un petit groupe pour remontrer en détail comment écrire les formules sur *Excel* aux élèves qui avaient besoin d'un rappel. Pendant ce temps, les plus avancés représentaient leurs données de manière graphique également. A titre d'information, les élèves ont déjà appris à faire ce type d'analyse dans le cours de bureautique et ils l'ont déjà réalisé pour d'autres expériences, mais sur un nombre réduit de données.

Finalement, le cours s'est terminé par la mise en commun et l'institutionnalisation des résultats : la variation d'énergie cinétique est égale au travail des forces s'exerçant sur l'objet.

C'est l'énoncé du théorème de la variation de l'énergie cinétique qui sera l'élément central de la suite du cours.

## **Analyse**

L'analyse de l'activité est centrée sur la question suivante :

## *Comment l'introduction de l'instrument numérique vient modifier l'activité et l'apprentissage des élèves ?*

En particulier, nous nous intéresserons à la plus-value apportée par l'introduction du logiciel *Tracker,* mais aussi aux obstacles inhérents à l'introduction de nouveaux outils. Dans le tableau suivant nous comparons les activités des élèves lors de la leçon enseignée avec une séquence imaginée sans les moyens numériques. Pour cette dernière, les objectifs relatifs à la physique, à savoir le premier et le dernier de la liste, sont gardés tels quels. Le deuxième objectif n'est pas travaillé puisqu'il se rapporte à l'outil numérique et le troisième doit être modifié pour préciser que l'énergie cinétique est mesurée en fin d'expérience uniquement. Afin de ne pas être redondant avec le plan de la séquence proposé ci-dessus, seules les étapes principales sont présentées. La numérotation a pour seul but d'y faire référence dans une analyse détaillée.

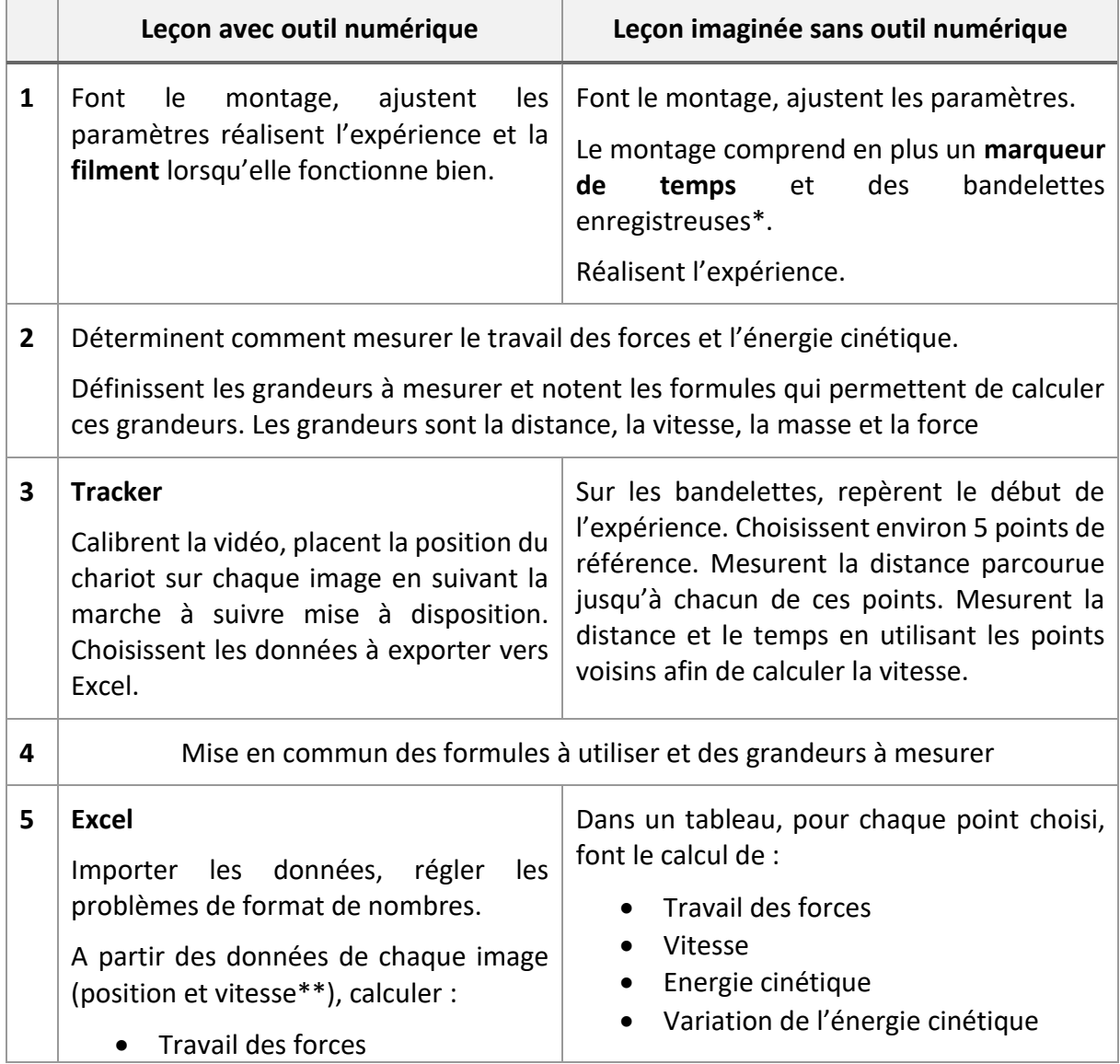

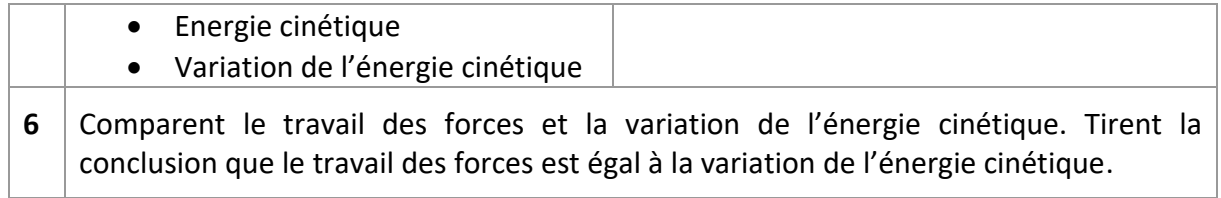

*\* Une bandelette de papier est attachée à l'objet en mouvement qui la tire. La bandelette passe dans un marqueur de temps qui poinçonne la bandelette chaque 1/50 s.*

*\*\* Tracker calcule automatiquement la vitesse à partir des images voisines*

Le tableau précédent montre que la leçon sans dispositif numérique permet également de mener à bien l'expérience et d'atteindre un but similaire à condition d'utiliser des outils adéquats. Cependant, la manière d'y arriver diffère fortement. La première étape fait référence au matériel nécessaire. La version non-numérique nécessite un marqueur de temps, matériel spécifique aux TPs de physique, mais que les élèves ont l'habitude d'utiliser. Il est absolument indispensable, car il est impensable de réaliser les mesures avec un chronomètre et un mètre puisque la vitesse ne fait que de changer. Afin de garantir une précision sur la vitesse, il faut mesurer une distance parcourue et un temps sur un court instant autour du moment où la vitesse doit être connue, ce qui n'est pas réalisable avec un simple chronomètre. Le changement de vitesse est inhérent à l'expérience que l'on veut réaliser : il y a variation d'énergie cinétique uniquement s'il y a une variation de vitesse. La méthode proposée comporte néanmoins des limites : l'utilisation des bandelettes enregistreuses perturbe l'expérience, car elle ajoute des frottements qu'il est difficile de maîtriser. De plus, l'expérience ne peut se faire qu'avec un objet dont la vitesse augmente en raison de l'inertie de la bandelette : elle irait plus vite que l'objet si celui-ci ralentissait. En résumé, le fait de filmer l'expérience facilite grandement la réalisation de l'expérience.

Lors de la phase 3, les élèves prennent en main le logiciel qui n'est pas nécessairement intuitif. Avec la marche à suivre mise à disposition (Annexe A), les élèves arrivent néanmoins à maîtriser l'outil. La présence de l'enseignant reste nécessaire. Il a pour tâche de débloquer les élèves qui auraient manqué une étape. Pour faciliter le travail, cette étape est encore réalisée par groupe de deux. La limite de cette organisation est que souvent un seul élève manipule le logiciel et il s'agit souvent de celui qui est déjà le plus à l'aise. Le risque est que l'autre élève se désintéresse de la tâche et attende qu'elle soit terminée. Il a été observé que ceci arrive lorsque le binôme est plutôt hétérogène. Le rôle de l'enseignant est de s'assurer que chacun s'approprie l'outil et reste concentré sur la tâche en passant régulièrement dans les groupes. Grâce à la marche à suivre, les élèves parviennent, avec l'aide ponctuelle de l'enseignant, à obtenir les données (position et vitesse) et comprennent bien l'utilité de l'outil. Cet outil à l'avantage de fournir directement la vitesse qui est calculée automatiquement. Ceci est un avantage à condition que les élèves aient déjà suffisamment travaillé expérimentalement sur la mesure d'une vitesse, sans quoi ils perdent le lien avec la physique. Il a été supposé avant de réaliser la tâche que c'était le cas pour tous les élèves. Le plan d'étude de l'année précédente est principalement axé sur la cinématique, donc la mesure d'une vitesse est réalisée plusieurs fois dans l'année. Cette méthode évite donc le travail répétitif de mesure de temps et de distance parcourue pour chaque point de mesure, comme il est nécessaire de le faire avec l'utilisation des bandelettes enregistreuses. Le logiciel Tracker réalise par défaut le graphique de la position et de la vitesse en fonction du temps. Un bref coup d'œil suffit donc à l'enseignant pour vérifier la qualité des résultats.

Lors de la 5ème phase, le choix a été fait d'utiliser *Excel* pour réaliser l'analyse finale, c'est-àdire calculer le travail des forces et la variation d'énergie cinétique, car les calculs y sont plus faciles que sur Tracker et que la syntaxe est déjà connue des élèves. Pour cette étape, il est cependant nécessaire de copier les données de *Tracker* vers *Excel*. Le test qui a été réalisé avant de proposer l'activité aux élèves s'est déroulé sans problèmes. Un simple copier-coller d'un tableau était suffisant. Cependant, lors de la séance avec les élèves, quelques problèmes sont survenus : en raison des différentes combinaisons des versions d'Excel, des ordinateurs ou iPads utilisés (les élèves ont leur propre matériel) le format de nombre n'est pas toujours cohérent (séparateur de décimal, notation scientifique reconnue ou non). Finalement, tous les problèmes ont été résolus, mais la présence de l'enseignant a été nécessaire dans chaque groupe où le problème a été rencontré, ce qui fait perdre du temps sur la séance et monopolise l'enseignant qui ne peut plus répondre aux questions liées à la physique et s'assurer de la bonne compréhension des élèves. Lors de la deuxième séance, cette partie a été traitée ensemble avec un exemple au beamer, permettant de corriger l'éventuel problème de séparateur de décimale, mais d'autres problèmes étaient tout de même persistants et la présence de l'enseignant a été nécessaire dans deux groupes. En fin de compte, il s'est avéré que pas tous les élèves maîtrisaient totalement les notions nécessaires sur *Excel*, même si cela avait déjà été travaillé. Les élèves passent ainsi beaucoup de temps à essayer de régler les problèmes liés à l'informatique, ce qui occupe également l'enseignant. L'accumulation des problèmes fait perdre de vue les objectifs liés à la physique. L'accumulation de logiciels différents et nouveaux peut aussi mener à une surcharge cognitive menant les élèves à exécuter une suite de tâches et à les empêcher de se questionner sur la cohérence et la signification des résultats obtenus. Heureusement, ce n'est pas le cas chez tous les élèves. Un échantillon représentatif de production d'élèves est présenté en Annexe B. Les productions ont été insérées telles qu'elles ont été rendues par les élèves. La production sur *Tracker* n'est pas représentée, car elle fonctionnait bien chez tous les élèves et les résultats obtenus sur le logiciel sont donnés par les colonnes du temps, de la position et de la vitesse. Les productions reflètent bien les derniers propos et la diversité de compréhension chez les élèves. Les groupes 2 et 5 sont parvenus à obtenir tous les résultats correctement et le groupe 2 a même pu représenter sur un même graphique la variation de l'énergie cinétique et le travail des forces afin de les comparer. Dans les groupes 1, 3 et 4, le travail des forces n'est pas calculé correctement. Soit la distance totale est utilisée soit la différence de position est considérée au lieu de la distance parcourue depuis le début. Ce problème n'a pas pu être discuté justement à cause de trop nombreux autres problèmes déjà mentionnés. Or, un regard sur les données obtenues et une réflexion sur la signification physique aurait permis de déceler ces erreurs de calcul. Finalement, on trouve également des erreurs d'unités chez le groupe 6 qui ne permettent pas de comparer les grandeurs entre elles, même si les résultats semblent cohérents. En résumé, l'apport du logiciel est censé faciliter les calculs et éviter les démarches répétitives pour finalement pouvoir traiter un grand nombre de données. Cependant, chez certains élèves ayant peut-être une maîtrise plus faible des outils informatiques, cela devient plus un obstacle qui s'amplifie d'autant plus avec les différents petits problèmes rencontrés.

#### **Evaluation**

Les dispositifs d'évaluation mis en place dans cette séquence sont entièrement formatifs. Ils consistent en un retour informel de l'enseignant à différents moments du processus et finalement une auto-évaluation à partir des graphiques affichés pour chaque expérience en fin de séance. L'évaluation qui a effectivement été fournie lors des séances s'est surtout portée sur la partie de traitement des mesures (sur *Tracker*). Elle est facilitée par la présence des graphiques qui permet rapidement l'évaluation de la précision des résultats. A cette étape, les élèves sont demandeurs d'un retour pour savoir si leurs mesures ont du sens avant de continuer. Pour chaque groupe, il est plus formateur de demander aux élèves une interprétation des résultats obtenus, leur permettant de juger par eux-mêmes si leurs mesures semblent correctes. Le feedback direct de l'enseignant est plus axé sur la précision du marquage et des conséquences que cela a sur le calcul de la vitesse. Comme discuté précédemment, les problèmes liés aux données ont occupé l'enseignement sur la deuxième partie. Il n'a ainsi pas pu fournir de remédiation sur cette partie, ce qui se retrouve notamment dans les erreurs visibles sur les travaux des élèves. Cependant, la projection des graphiques finaux a permis aux élèves les plus avancés de travailler de manière autonome et surtout de savoir ce qui était attendu. Ils ont pu travailler par itération jusqu'à obtenir le résultat correct. En revanche, seuls les élèves avancés ont pu bénéficier de ce dispositif.

#### **Analyse des difficultés et recommandations**

Comme il a été discuté dans la section *analyse*, les difficultés rencontrées sont liées à l'utilisation des logiciels et des différentes erreurs liées aux données. Afin de limiter ces dernières, il serait recommandé que tous les élèves utilisent le même matériel (ordinateurs de l'école) sur lesquels il a été vérifié que les données peuvent être copiées facilement. Une autre option est de travailler entièrement sur *Tracker*. La syntaxe à utiliser pour les calculs pourrait être introduite dans la marche à suivre, il faudra cependant que les élèves soient amenés eux-mêmes à déterminer les grandeurs à calculer, pour rester au plus proches des notions de physique qui doivent être travaillées. Une autre difficulté qui a été observée est le calcul du travail d'une force. La plupart des élèves ont d'abord calculé comme le travail total sur le déplacement, mais ne l'ont pas pris comme une grandeur qui évolue dans l'expérience. Ceci est notamment dû aux TPs précédents ou aux exercices proposés en classe où il était question du travail sur un chemin donné. Des exercices ou des mesures lors des TPs précédents pourraient les préparer davantage à ce cas de figure.

#### **Conclusion**

En conclusion, l'introduction d'un outil numérique tel que Tracker permet de récolter un grand nombre de mesures qui sont nécessaires lorsque l'on veut mesurer l'évolution de l'énergie cinétique d'un objet en mouvement. Il serait possible de réaliser les mêmes mesures sans dispositif numérique, mais l'introduction de cet outil permet à la fois d'obtenir des mesures précises et d'éviter de perdre trop de temps avec un travail répétitif. Cependant, force est de reconnaître que l'introduction d'un nouvel outil apporte également de nouveaux obstacles liés à la maîtrise de l'outil. Un soin particulier doit être accordé pour limiter les problèmes de type informatique et que l'utilisation du logiciel devienne vraiment une aide plutôt qu'un obstacle au traitement des résultats physiques.

#### **Bibliographie**

Broye, G. I. (2018). *L'école de maturité suisse .* Récupéré sur Gymnase Intercantonal de la Broye: https://www.gyb.ch/fileadmin/download/Formations/EM/GYB\_PE18.pdf

# Annexes

## **Annexe A – Guide d'utilisation de Tracker**

# **Importer une vidéo**

Glisser la vidéo dans la zone centrale, l'importation peut prendre quelques secondes.

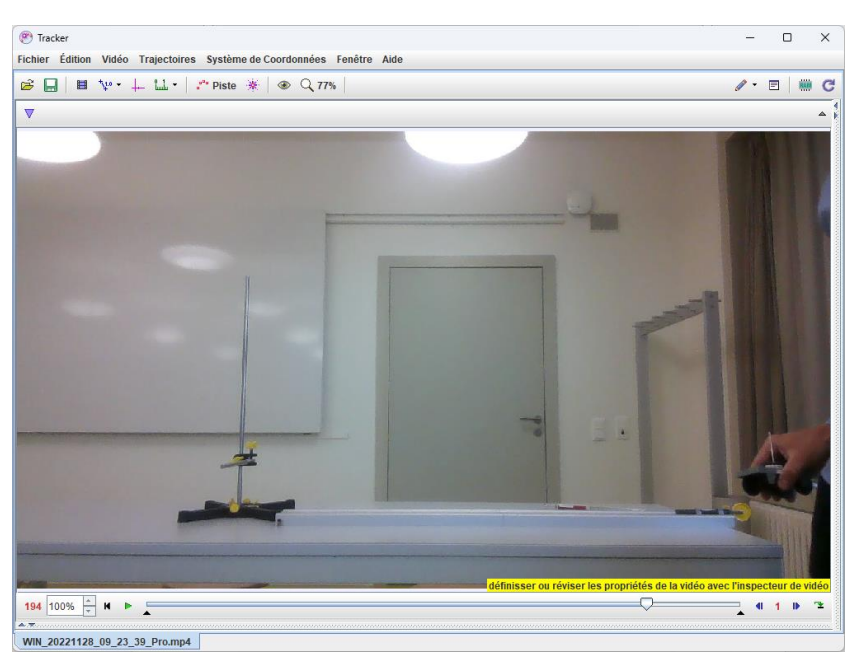

Choisir la section de la vidéo à analyser

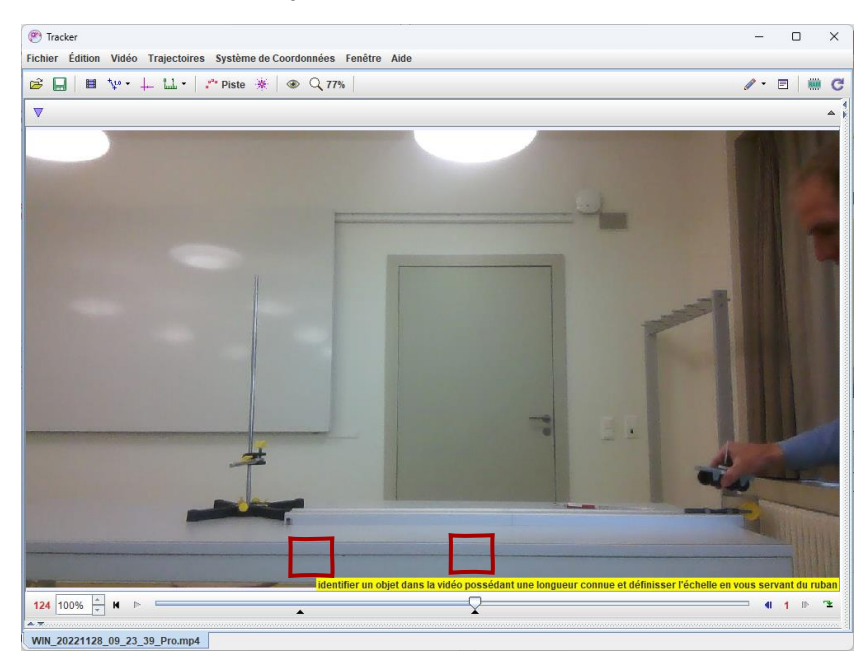

# **Calibration**

Ajouter un *bâton de calibration*

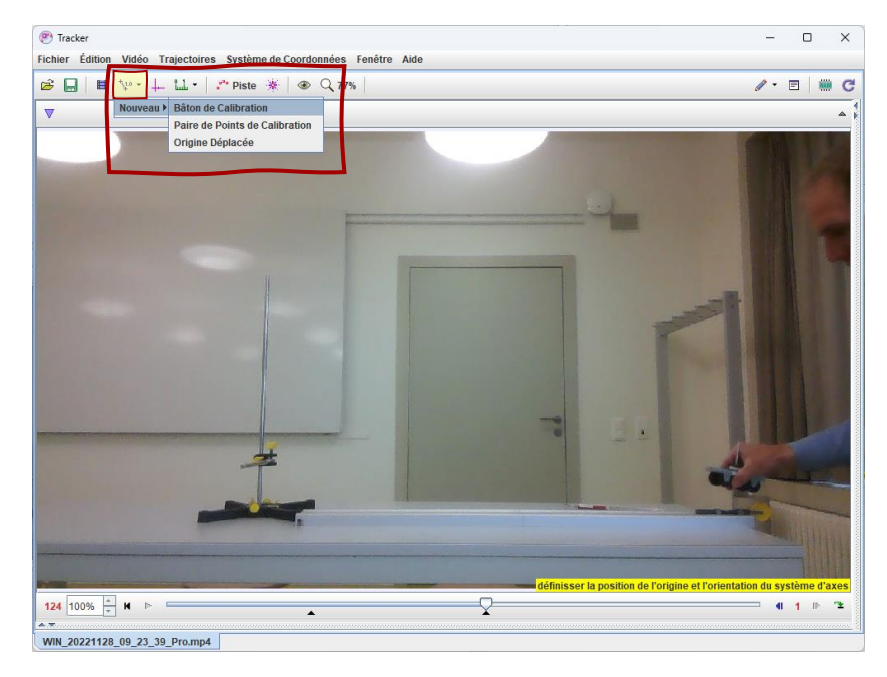

Placer les extrémités sur un objet donc on connait la longueur en réalité, la cote peut être modifiée.

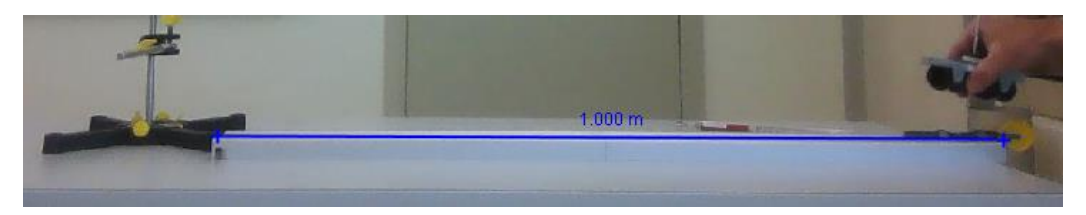

Ajouter un axe. Il peut être orienté pour mesurer facilement selon un direction.

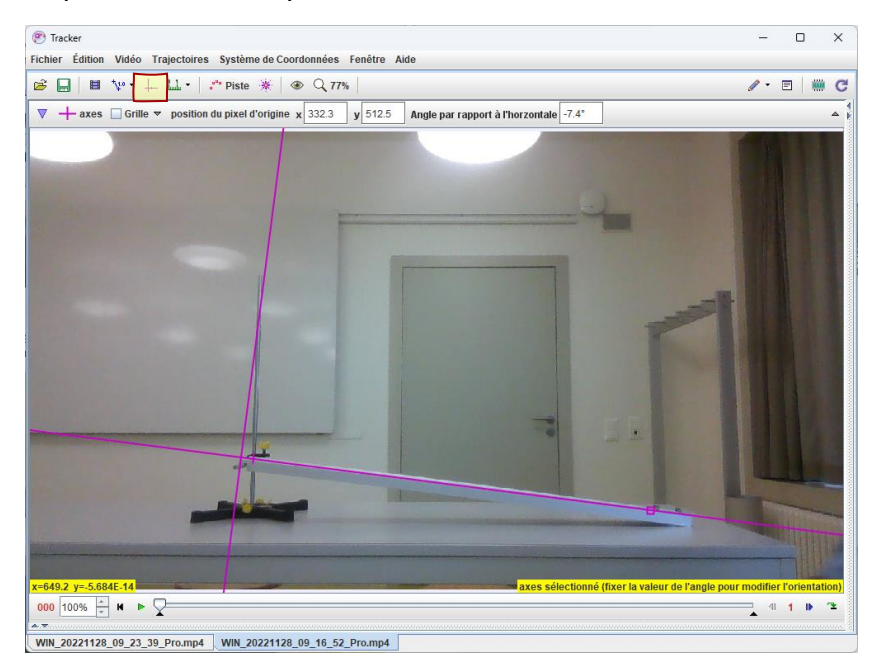

# **Objet de marquage**

Pour repérer un objet dans la vidéo, créer une *piste*. S'il s'agit d'un seul objet, créer une *masse ponctuelle.*

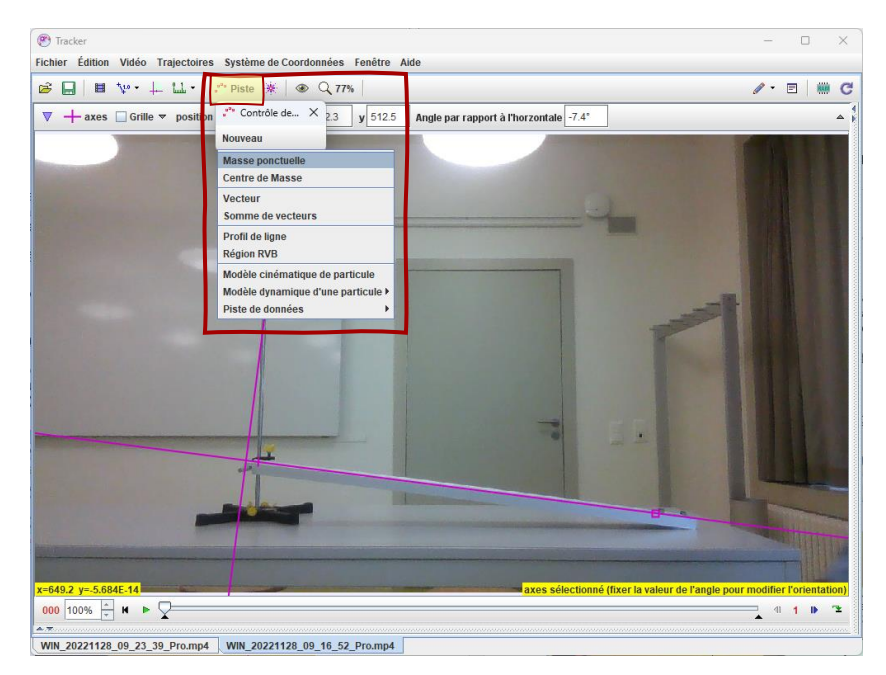

Une fois votre masse ponctuelle créée, vous êtes prêts à marquer l'objet sur chaque image.

Positionner le curseur au début de la séquence vidéo sélectionnée

- 1. Enfoncer la touche "Shift" (ou "Majuscule"), puis cliquer sur le repère de l'objet.
- 2. Tracker passe automatiquement à l'image suivante, répéter l'opération 1. en veillant à repérer le même point de l'objet.

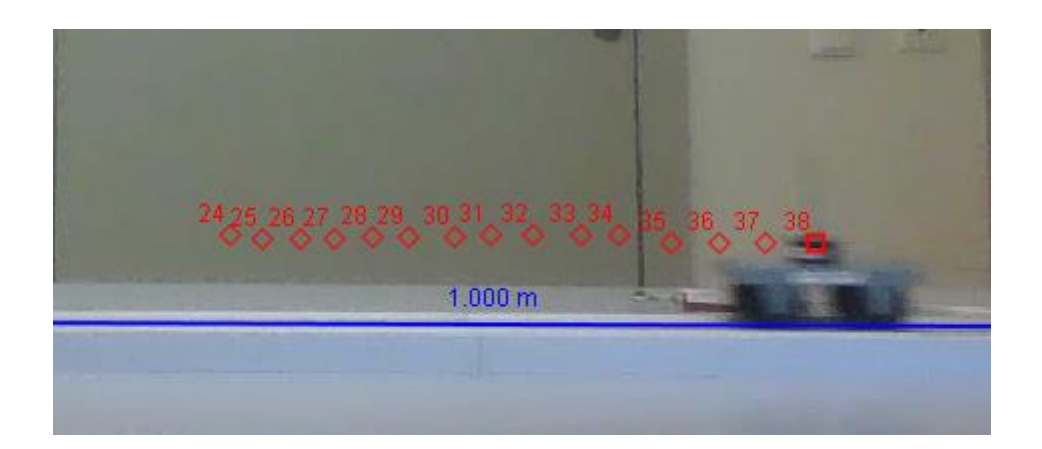

# **Utilisation des données**

Par défaut, les données affichées sont le temps et la position selon l'axe x et l'axe y.

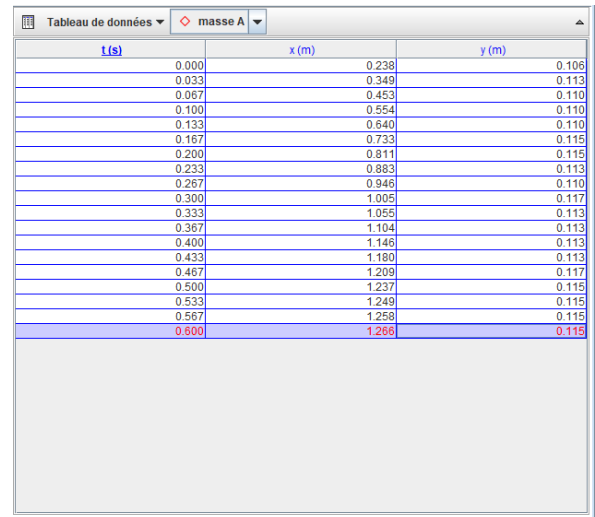

On peut choisir d'autres données comme la vitesse en sélectionnant les données voulues dans « tableau de données »

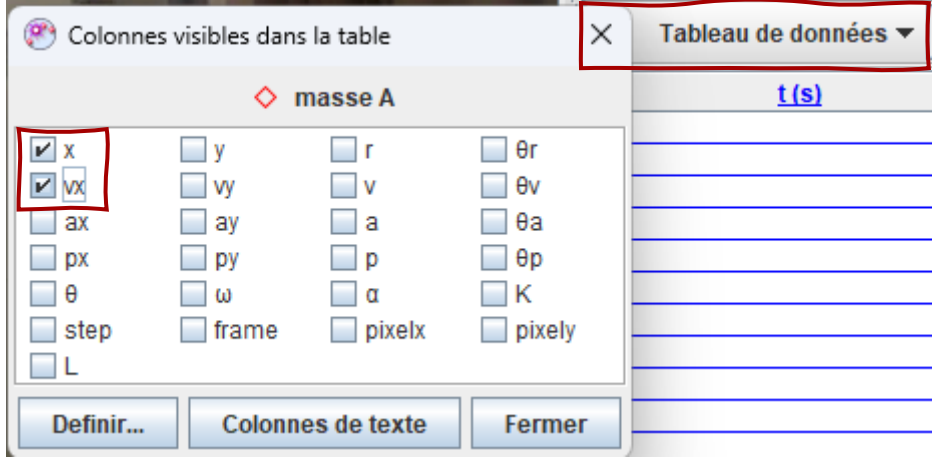

# **De Tracker à Excel**

Il est possible de faire l'analyse des données directement dans Tracker mais il est souvent plus facile de le faire dans Excel.

Sélectionner les données à copier (les cellules deviennent bleues)

- Clic droit sur la zone à copier→Copier les données sélectionner→pleine précision
- Ou directement avec le raccourci Ctrl + C (ou Cmd +C)

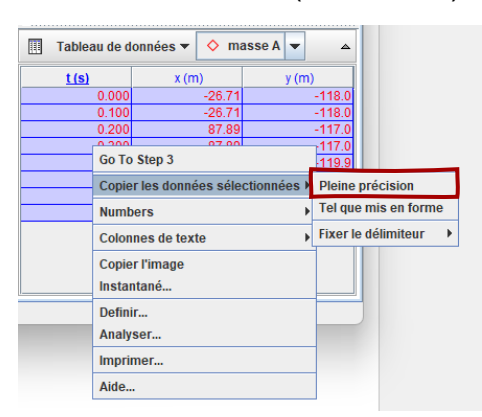

Coller les données dans Excel.

Si Excel ne reconnait pas les valeurs en tant que nombre, il faut changer le séparateur de décimale de « . » en « , ».

Pour ceci, faire un « rechercher/remplacer » (Ctrl + h ou Cmd + h) en recherchant les « . » (point) et remplacer par « , » (virgule). → **Remplacer tout**

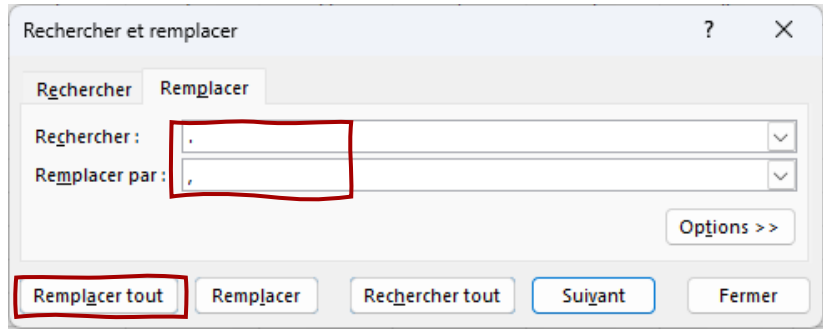

## **Annexe B – Traces des travaux d'élèves**

#### *Groupe 1*

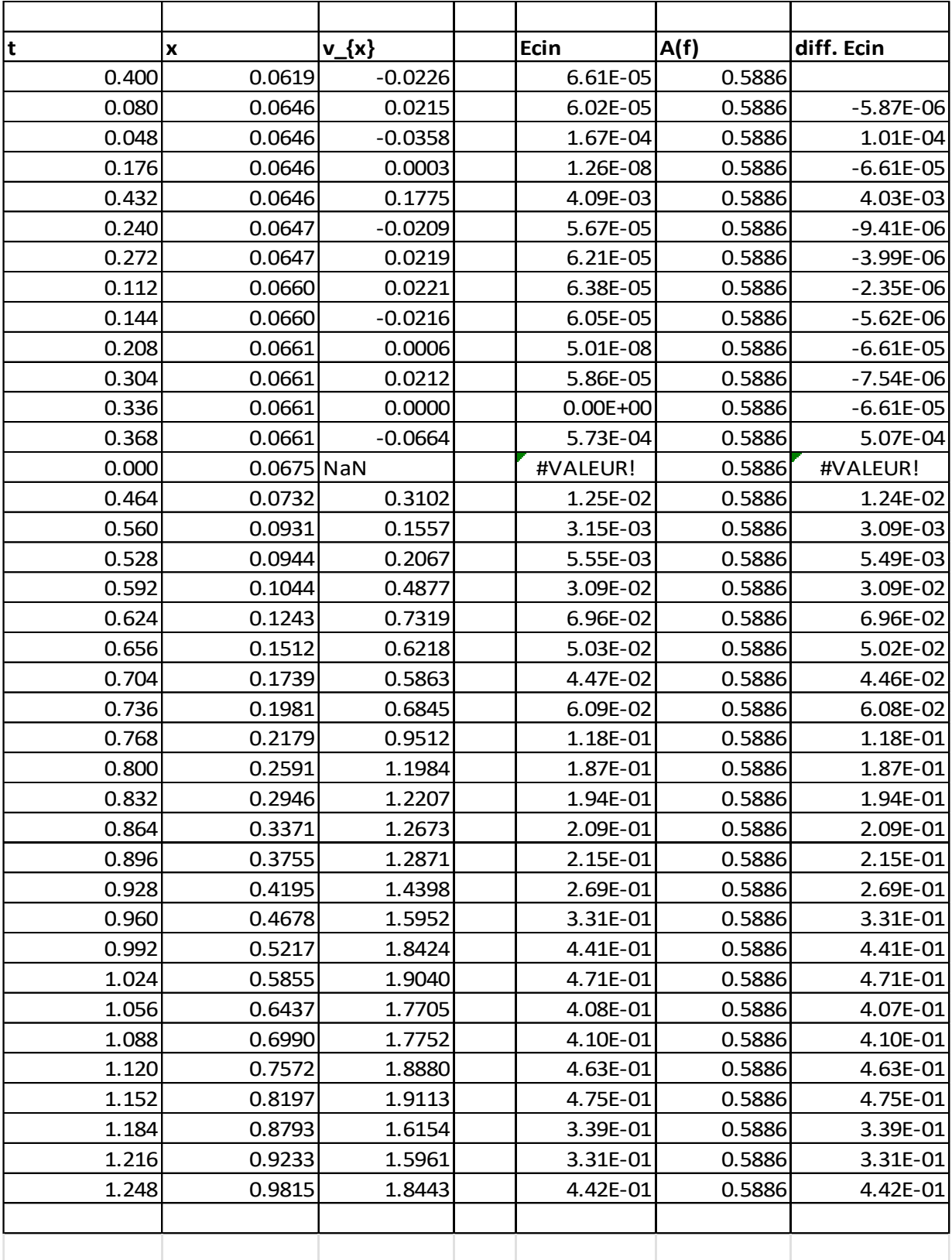

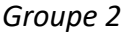

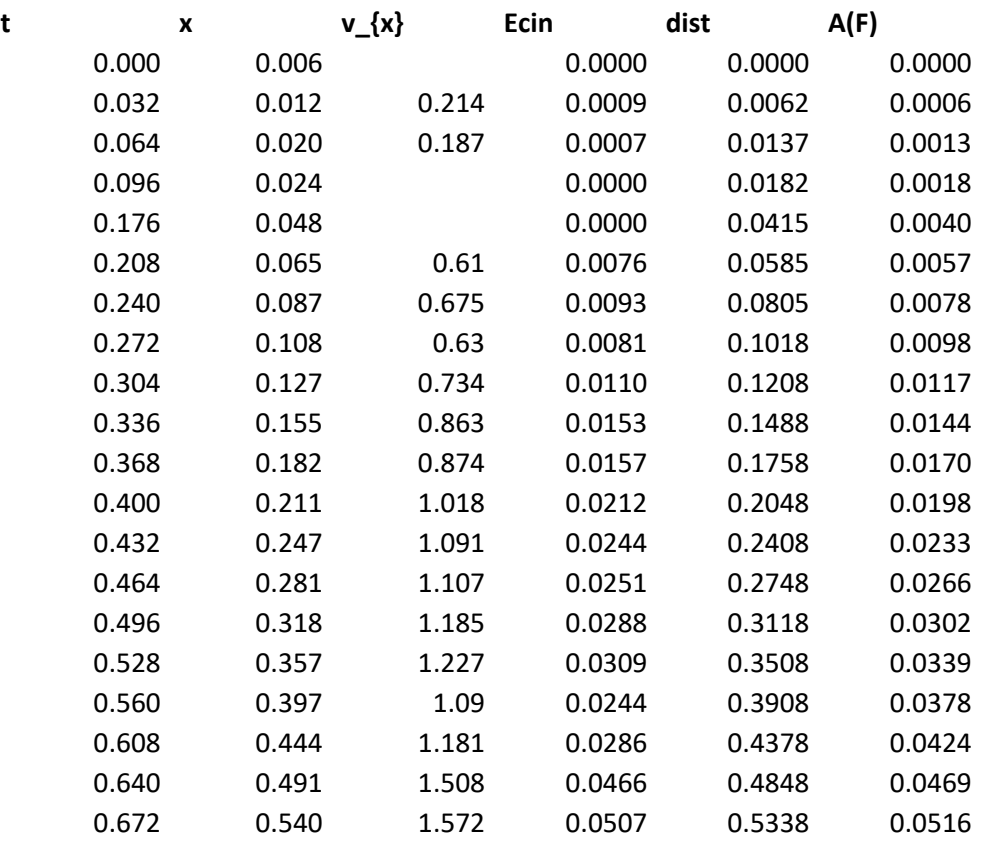

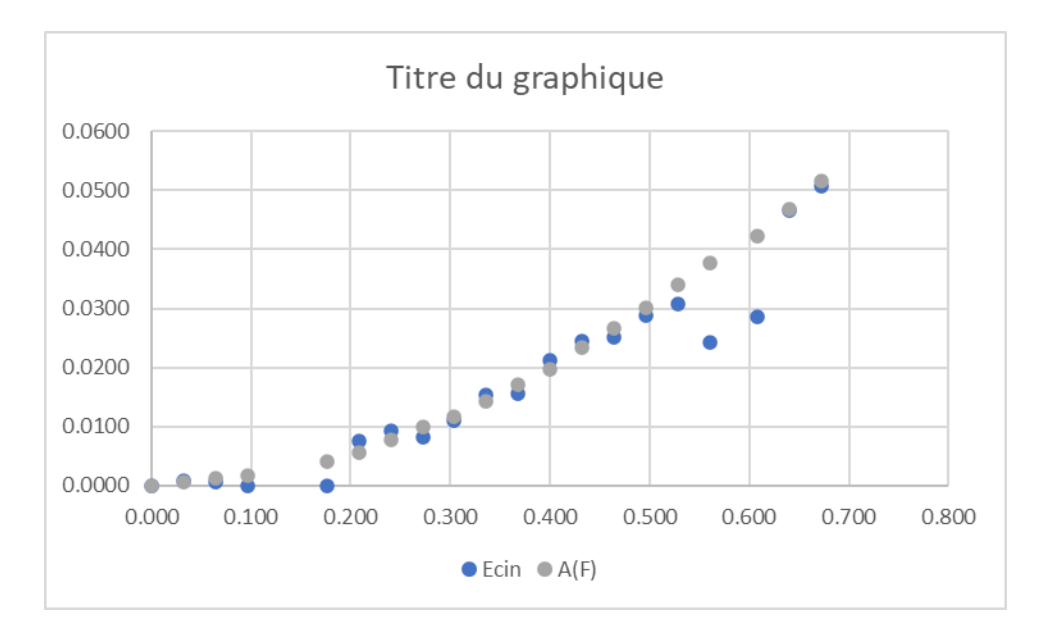

# *Groupe 3*

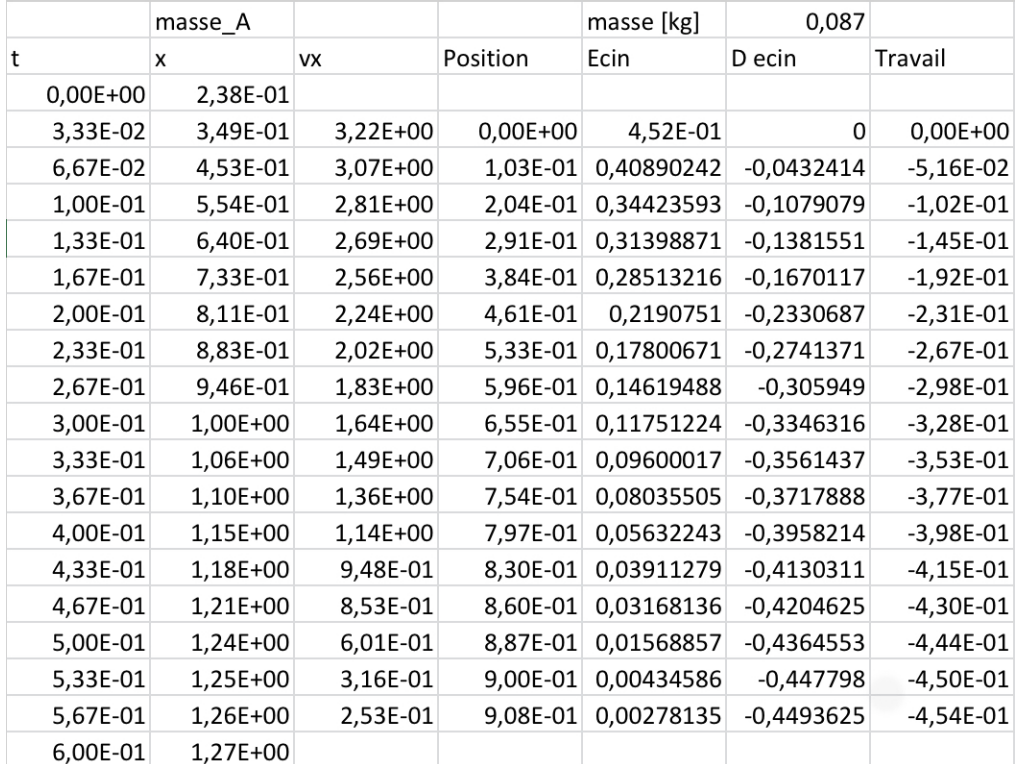

# *Groupe 4*

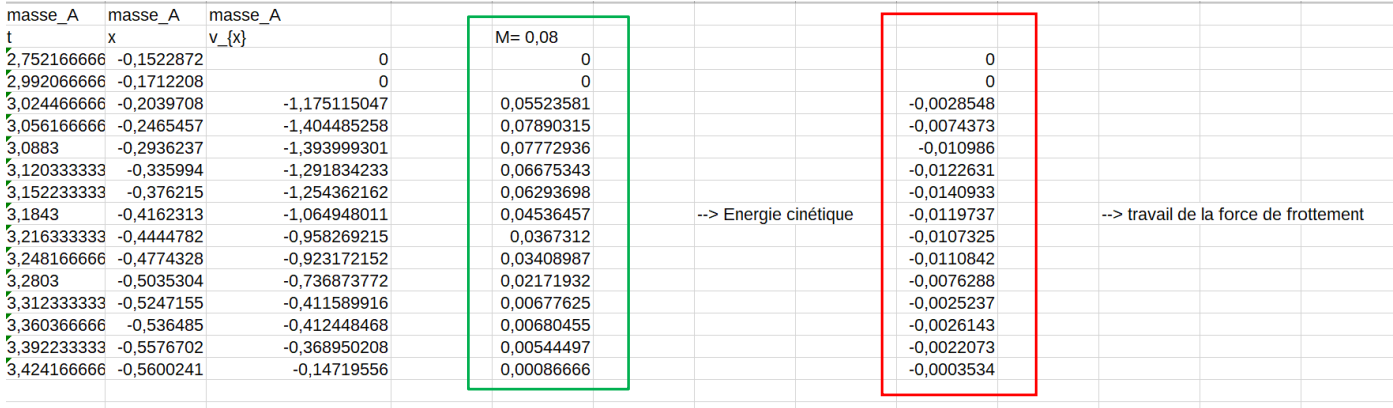

# *Groupe 5*

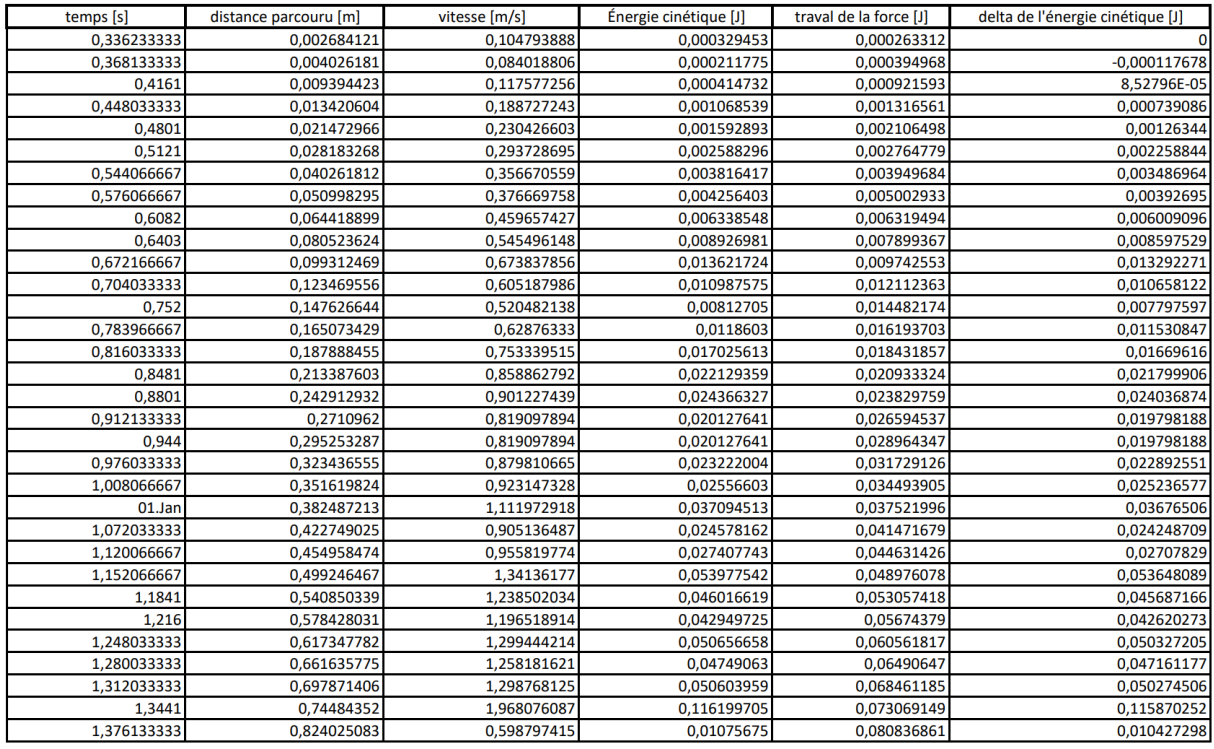

## Graphique de la difference d'energie cinetique : (axe x : ordre chronologique ; axe y : ΔEcin )

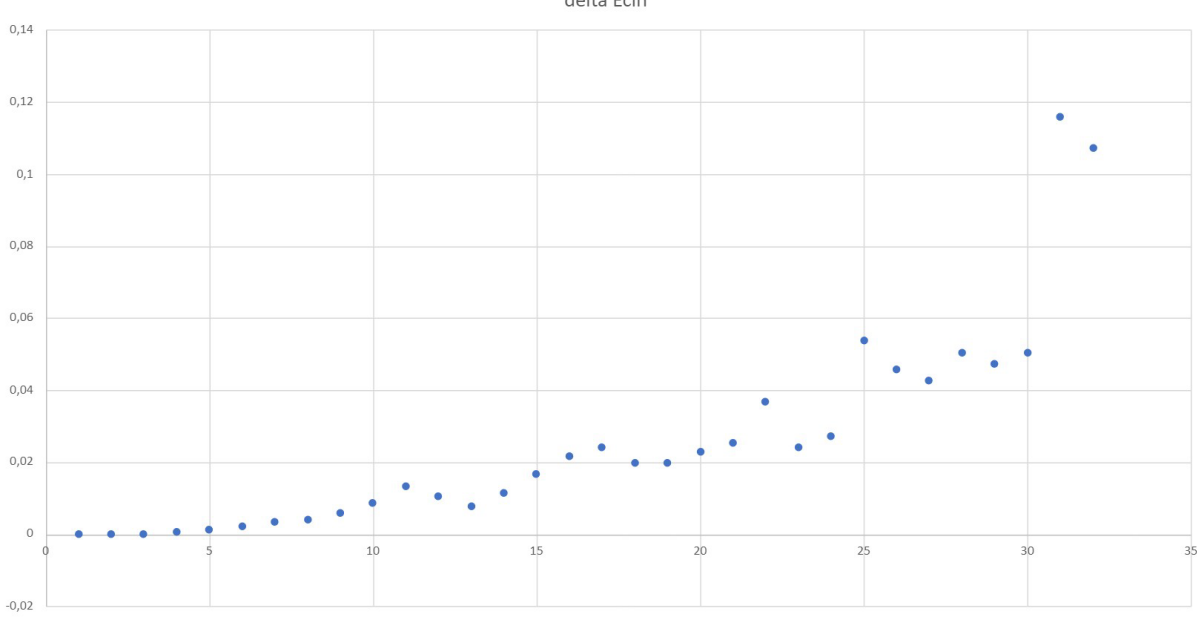

delta Ecin

# *Groupe 6*

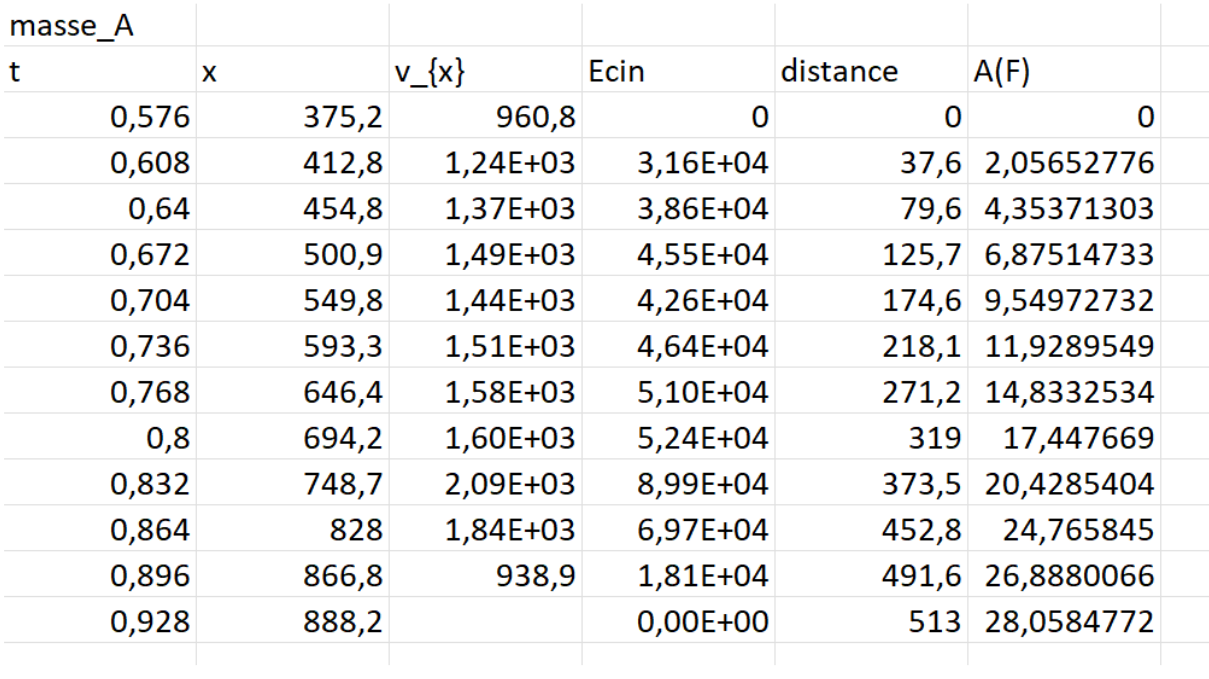